## **AHLEI Student: Accessing your AHLEI Programs**

1. Go to AHLEI.org and select **"Login"**.

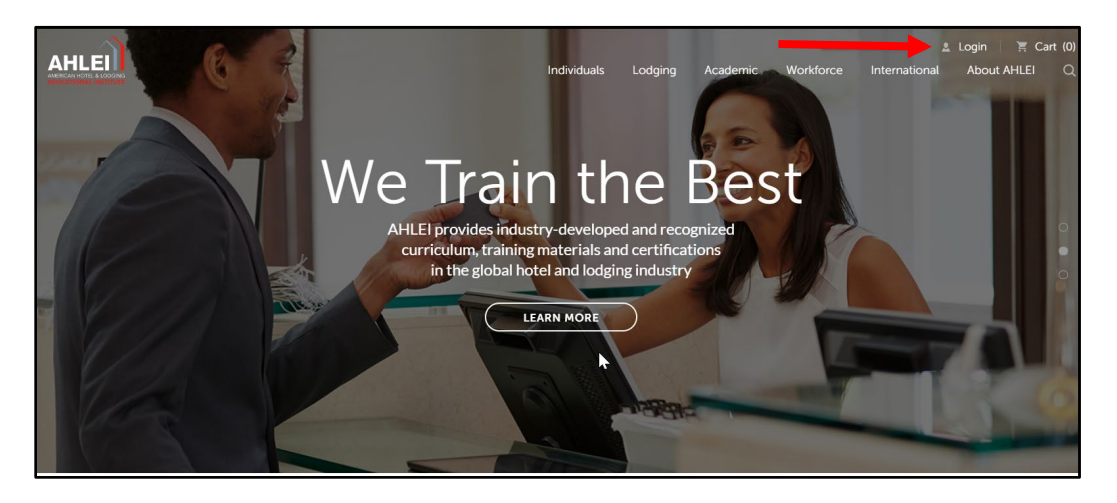

2. On the **"My Account"** page, scroll down to Learning Management in the righthand column, under "My Learning and Exams" select **"Access Your Courses and Exams"** to access your programs.

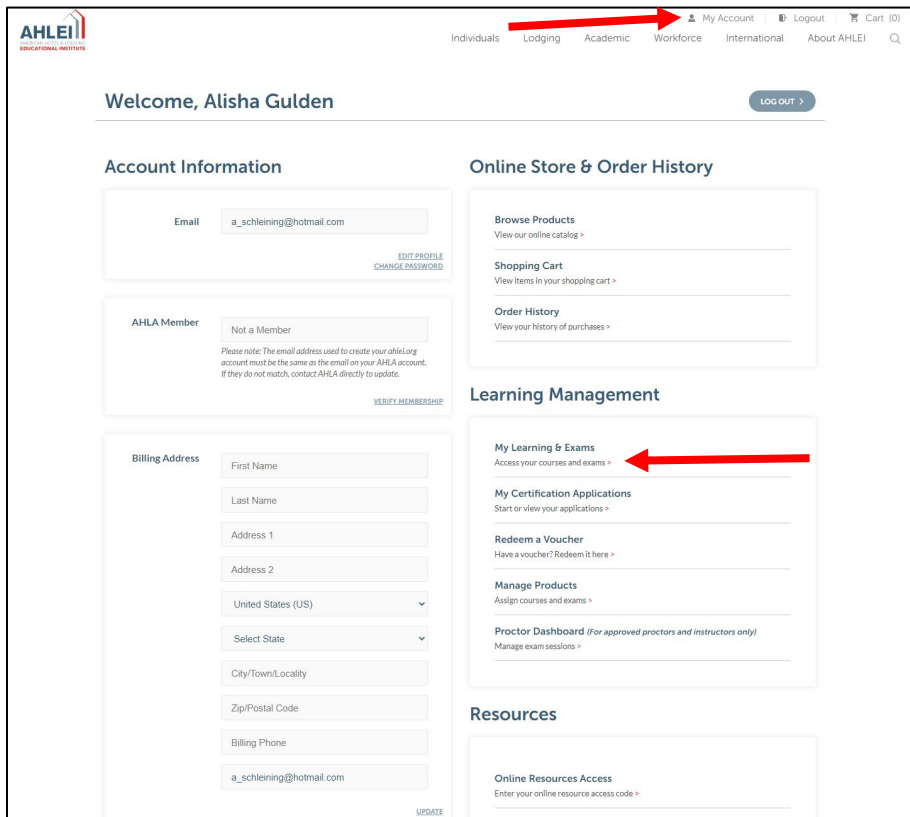

If you need further assistance, please email the National Restaurant Association's AHLEI Customer Care Team at [certification@ahlei.org](mailto:certification@ahlei.org) or Call 800-349-0299 (International callers +1-407-999-8100)

- 3. You will be able to access your Certificates, Certification Applications, Courses and Exams on the Learning and Exam Dashboard.
	- **Your online courses and non-proctored exams** will appear in My Courses under **"In Progress"**. Click **"Launch"** to start your program. (For example: Guest Service Gold or a START program)

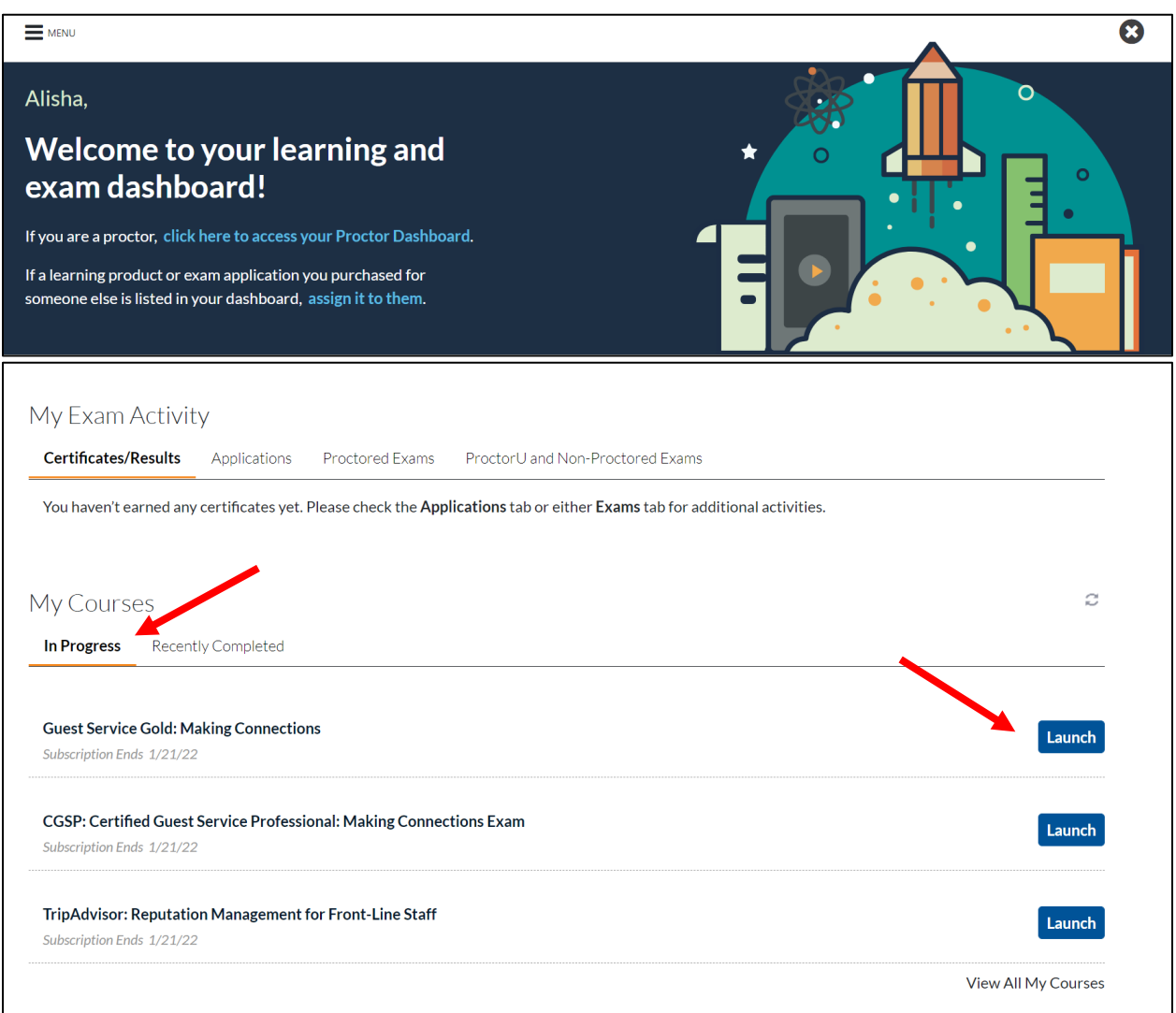

• Your exams that require an Instructor or Proctor to administer the exam (For example college courses or certification exams), will appear in My Exam Activity under **"Proctored Exams"**.

Your exam will appear after you enroll in your exam session. At the scheduled start time or when your Instructor/Proctor informs you that the exam session has started, to begin your exam click **"Launch Exam"**.

**Important: If you have purchased a Proctored Online Exam or are redeeming a Voucher Code for an Academic Exam, you will not see an exam in the Course and Exam Dashboard until you enroll in an Exam Session. Your Instructor/Proctor will provide a URL link when the exam session is scheduled, and it is time to enroll.** 

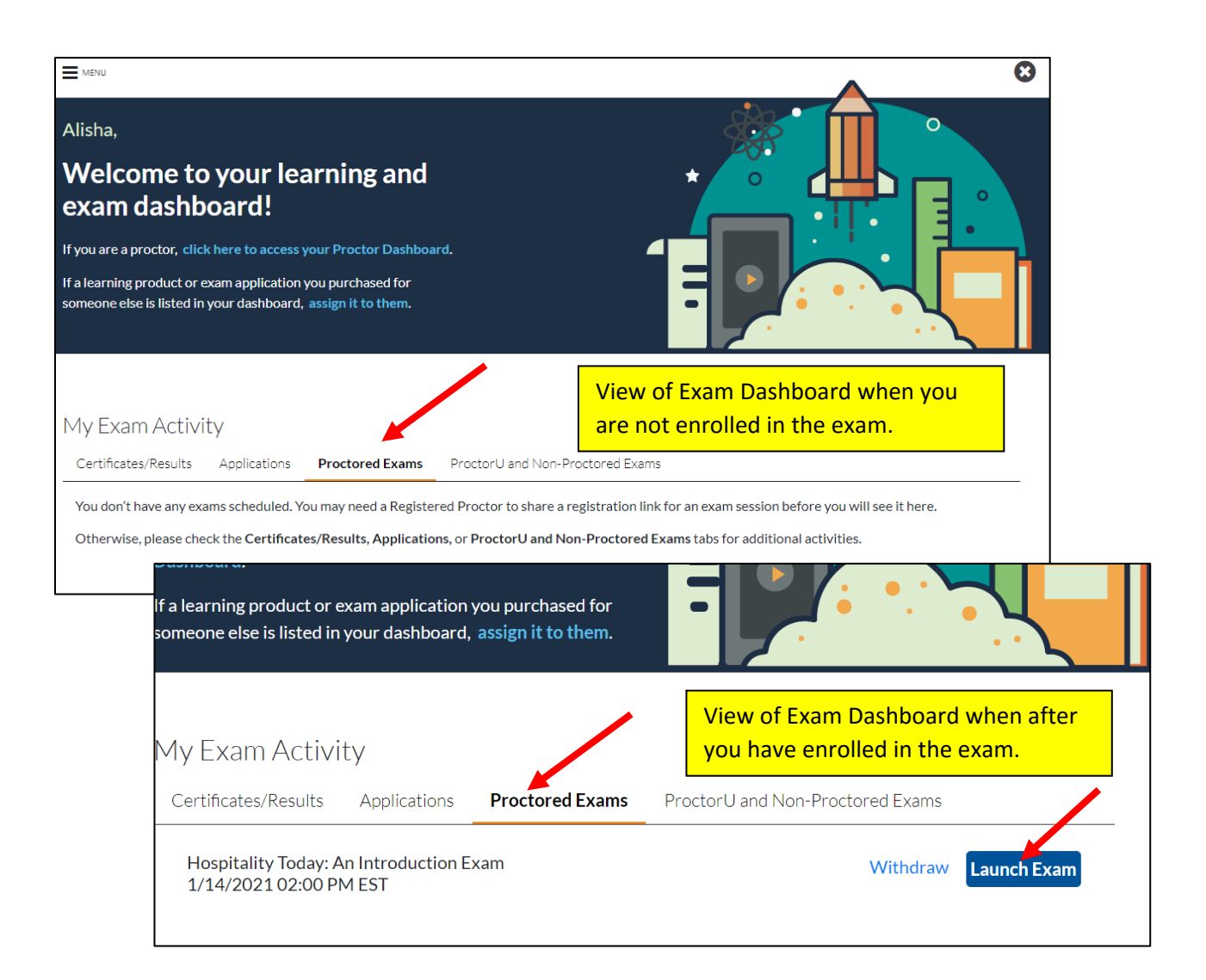

If you need further assistance, please email the National Restaurant Association's AHLEI Customer Care Team at [certification@ahlei.org](mailto:certification@ahlei.org) or Call 800-349-0299 (International callers +1-407-999-8100)

• **Applications** for Certification Programs and Instructor/Proctor are under My Exam Activity and "**Applications"**. Click **"Launch"** to start your Application.

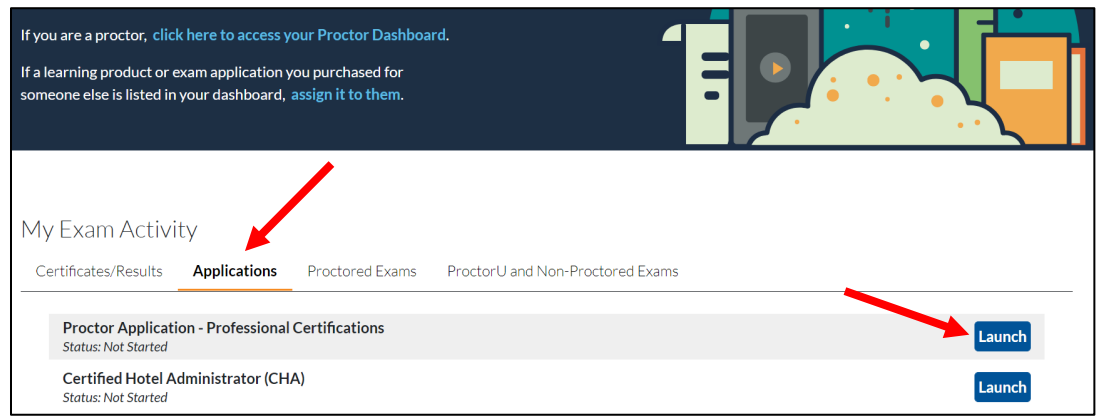

• **Certificates** for all passed exams, are under My Exam Activity and **"Certificates/Results"**. Click **"Certificate"** next to the respective program.

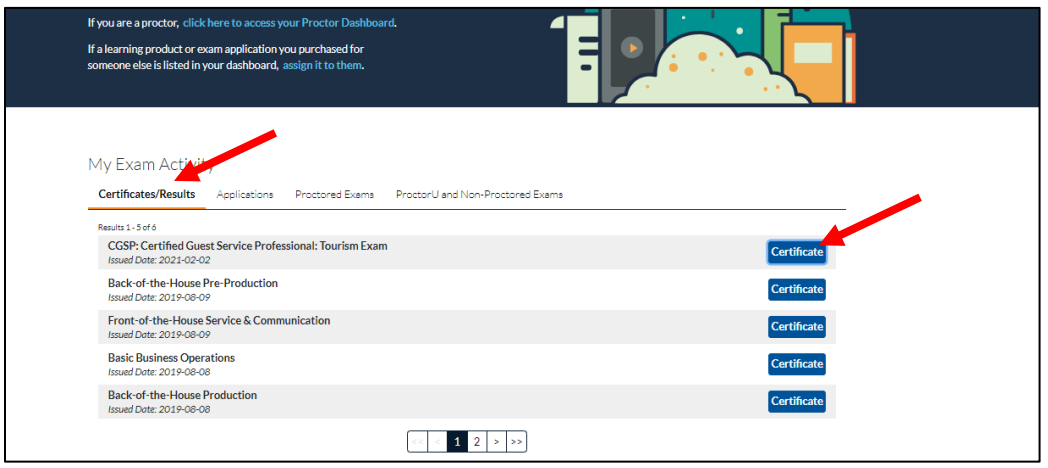

You will also receive an email with your exam results. If you passed the exam, your email includes a link to your certificate. You can forward this email to anyone to share your certificate, for example your Instructor/Proctor or employer.

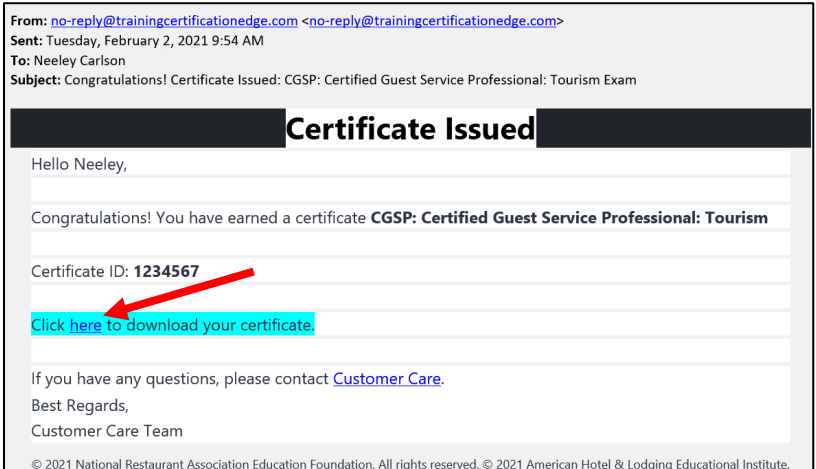

If you need further assistance, please email the National Restaurant Association's AHLEI Customer Care Team at [certification@ahlei.org](mailto:certification@ahlei.org) or Call 800-349-0299 (International callers +1-407-999-8100)